## **Instrukcja dodania sprawozdania finansowego "INFORMACJA FINANSOWA DOTYCZĄCA PROWADZENIA ROD" (Art. 33).**

Instrukcja dla użytkowników, którzy już pracują na programie DGCS PZD System:

 1. Po zainstalowaniu generacji 22 programu DGCS PZD System proszę wejść w opcję Konfiguracja → Lata rozrachunkowe → Dodaj rok i dodać rok 2022. Przy pytaniu "Wygenerować plan kont na podstawie innego roku obrachunkowego":

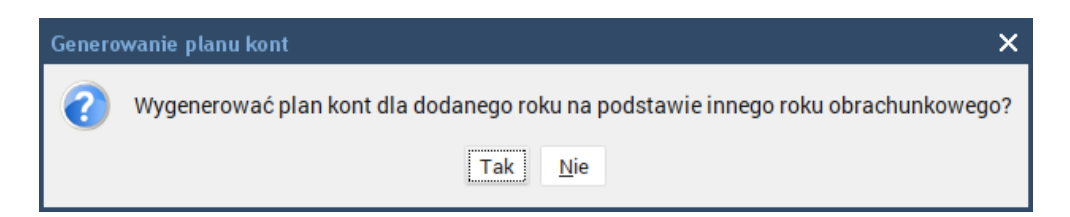

wybrać opcję "Tak" i wskazać rok 2021:

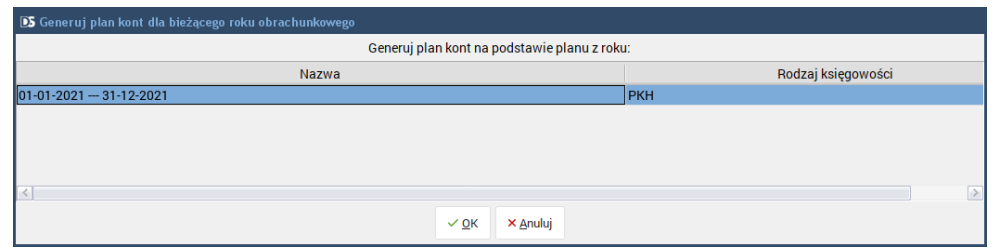

- 2. Wejść w rok 2022 i zaksięgować BO z BZ w opcji Narzędzia → Księguj BO z BZ.
- 3. Wejść w Definicje sprawozdań finansowych i zweryfikować sprawozdania finansowe, z których użytkownik korzysta. Można je również oznaczyć tak aby było wiadomo że one są poprawne np. poprzez edycję nazwy sprawozdania i dopisanie teksu "OK":

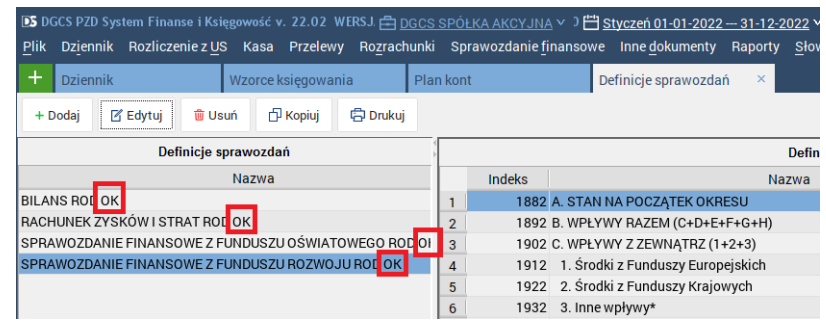

 4. Założyć rok obrachunkowy z przyszłości np. 2023 a w nim już nie generować planu kont na podstawie innego roku tylko zaimportować dane z pliku ROD.XML.

Wchodzimy w Konfiguracja → Lata rozrachunkowe → Dodaj rok → wpisujemy rok 2023  $\rightarrow$  Zapisz  $\rightarrow$  przy pytaniu "Wygenerować plan kont na podstawie innego roku obrachunkowego":

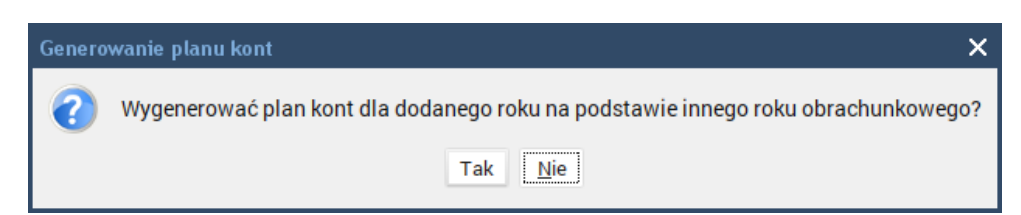

wybieramy opcję "Nie" i wybieramy ten rok:

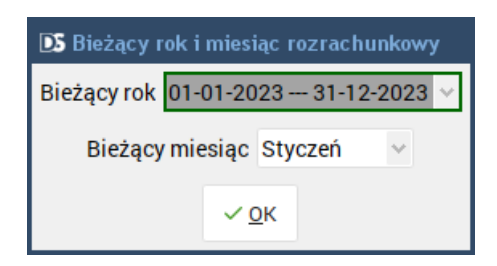

Przy pytaniu:

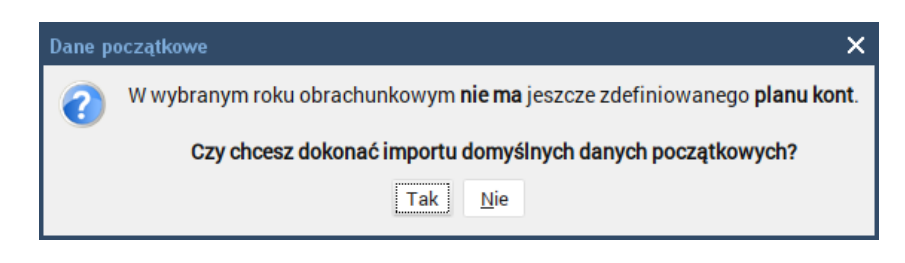

wybieramy opcję "Tak"  $\rightarrow$  Import z pliku  $\rightarrow$  OK:

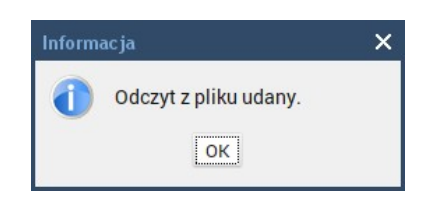

- 5. Wchodzimy w rok obrachunkowy 2023 a w nim w opcję:
	- 5.1. Słowniki → Wzorce księgowania i drukujemy definicje wzorców księgowania dla:
		- a) KP płatność
		- b) KW bez rozrachunku
		- c) Przeksięgowanie opłaty partycypacyjnej
		- d) Wyciąg bankowy
- 6. Wchodzimy w Konfiguracja → Lata rozrachunkowe → zaznaczmy rok 2023 i usuwamy → przechodzimy do roku 2022.
	- 6.1. Wchodzimy w Sprawozdania finansowe → Definicja sprawozdań i usuwamy nadmiarowe sprawozdania, czyli te które nie zawierają naszych oznaczeń oraz pozostawiamy **nowe** sprawozdanie "**INFORMACJA FINANSOWA DOTYCZĄCA PROWADZENIA ROD**":

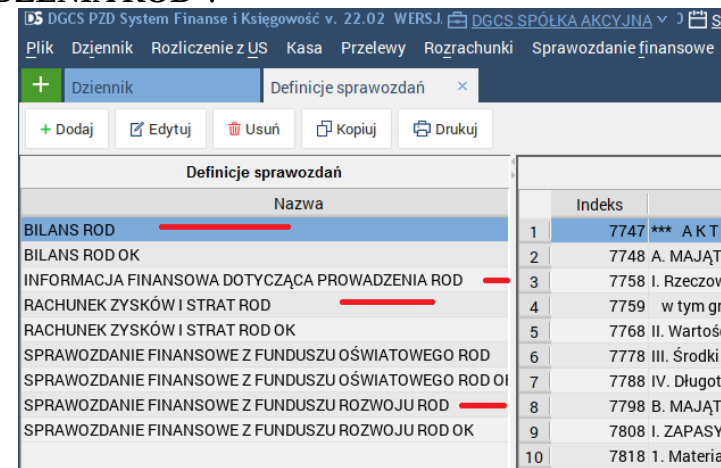

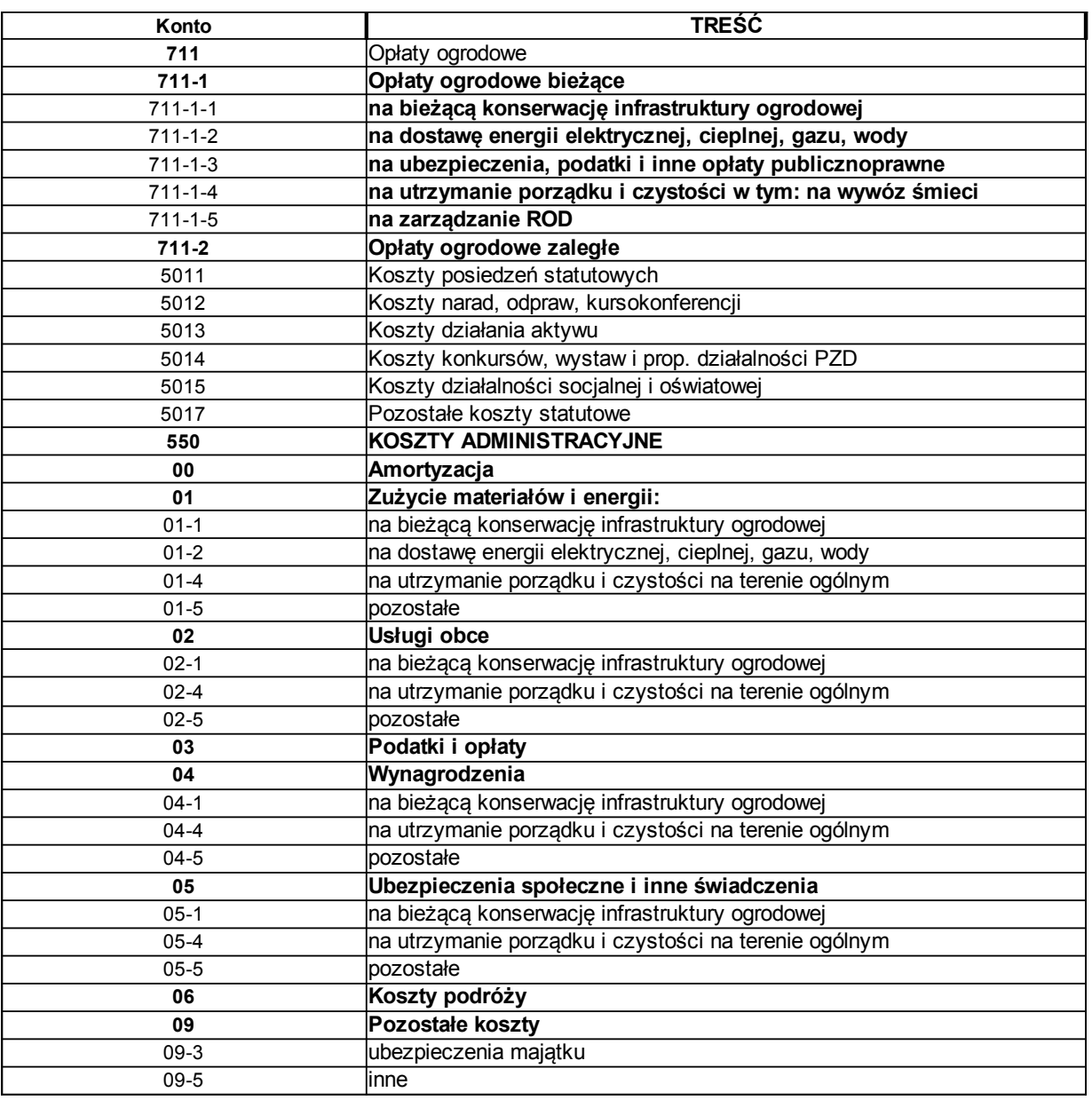

 6.2. Wchodzimy w opcję Słowniki → Plan kont i dla nowego roku dodajemy konta według poniższej listy:

 6.3. Wchodzimy w Słowniki → Wzorce księgowania i edytujemy wzorce zgodnie z wydrukami, które sporządziliśmy w punkcie 5.1.